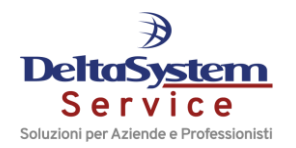

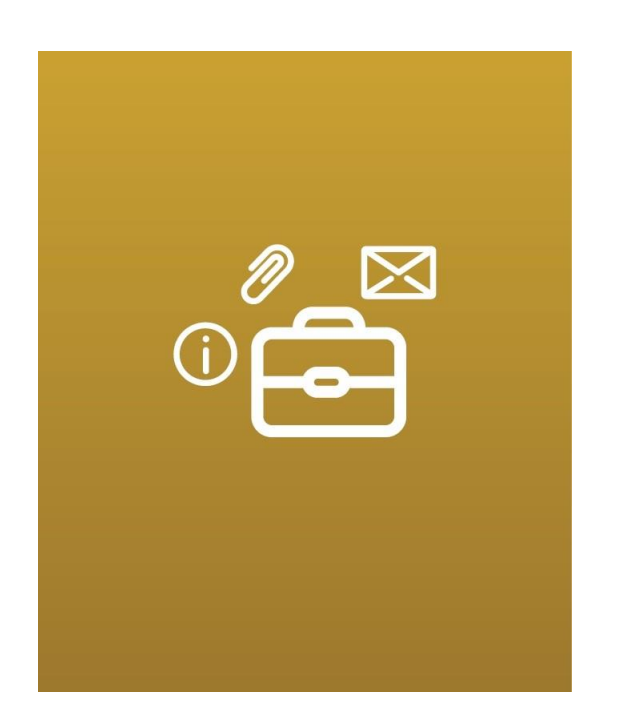

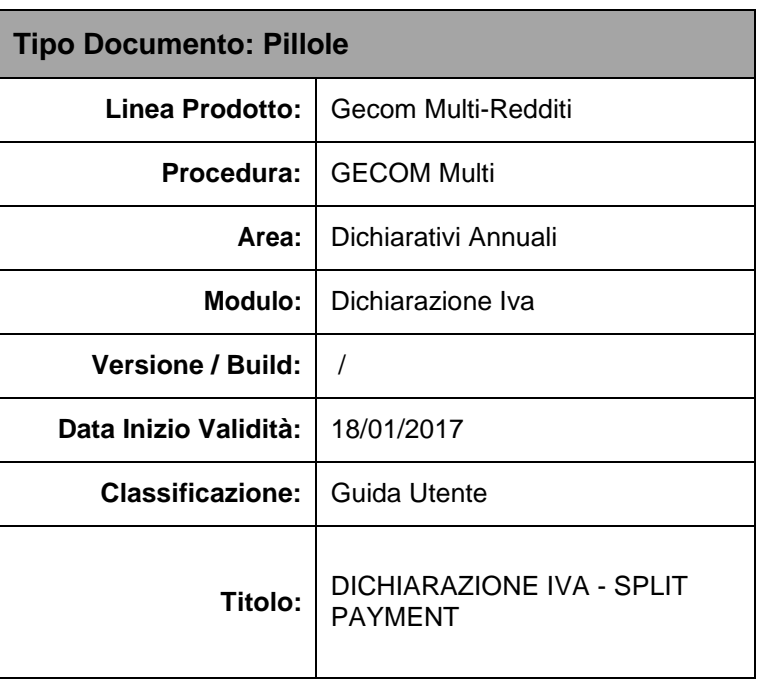

## **Dichiarazione IVA – Split Payment**

Le fatture emesse con Split Payment non vanno indicate all'interno dei righi VE20-23 (da tenere a mente nel caso in cui si volesse effettuare un confronto tra il quadro VE e l'MDEN annuale che in questo caso non coinciderà proprio per l'importo dell'Iva Split Payment) ma confluiscono sempre all'interno del rigo **VE38** della Dichiarazione IVA indipendentemente dall'incasso dell'operazione:

• Avremo quindi l'imponibile al rigo **VE38**, compilato in automatico dalla procedura che vi riporta tutte le operazioni registrate in Prima nota con causale "**1**" o con causale agganciata alla "**1**" e con il campo "*Esigibilità Iva*" impostato a "**4**"

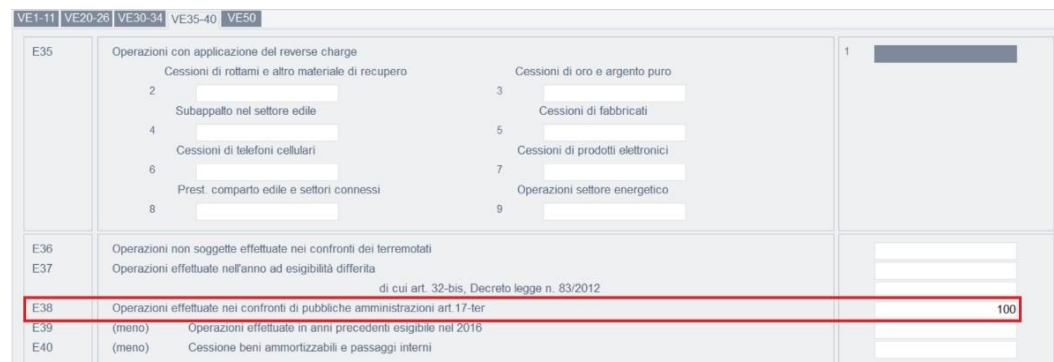

• L'importo dell'IVA verrà invece esposto in un rigo interno *"Imposta relativa alle operazioni di cui all'art. 17 ter (X4)"* che viene letto dal programma in caso di richiesta rimborso Iva e per il calcolo dell'aliquota media

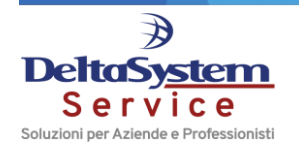

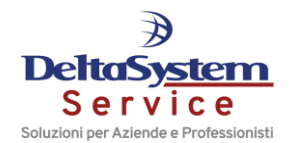

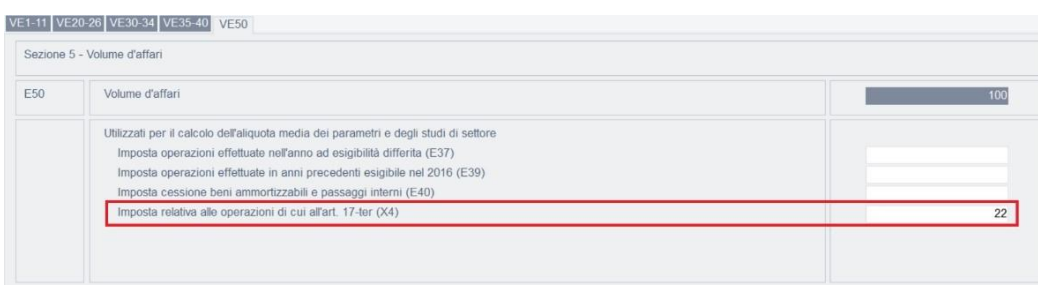

Il rigo **VX4** è infatti riservato ai contribuenti IVA che intendono chiedere il rimborso del credito d'imposta emergente dalla dichiarazione annuale relativa al periodo d'imposta 2016.

Nel campo 4 - "*Contribuenti ammessi all'erogazione prioritaria del rimborso*" del rigo **VX4** occorre indicare un codice da **1** a **8**, per individuare i soggetti per i quali è prevista l'erogazione prioritaria del rimborso.

Se nel campo **4** viene indicato il codice "**6**"-"**Soggetti che hanno effettuato operazioni nei confronti delle pubbliche amministrazioni di cui all'articolo 17-ter**", la procedura compilerà automaticamente il nuovo campo 5 "*Imposta relativa alle operazioni di cui all'art.17-ter*", riportandovi l'Iva relativa alle cessioni effettuate nei confronti di Enti pubblici con applicazione dello split payment.

Una stampa di controllo da effettuare per verificare gli importi confluiti all'interno del rigo VE38 è lo **STIVSO** con impostata l'elaborazione *"Stampa elenco fatture Vend. (Split Payment)"*.

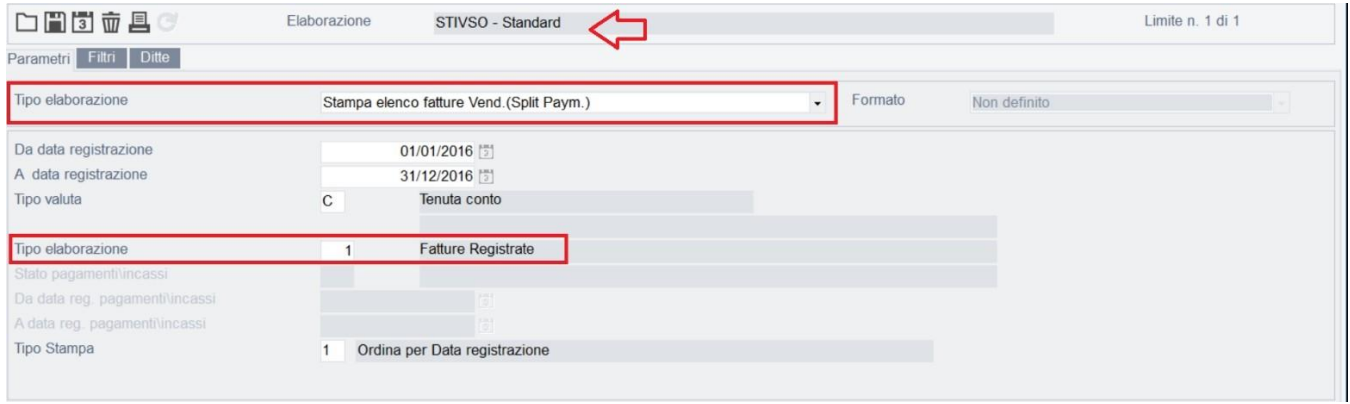

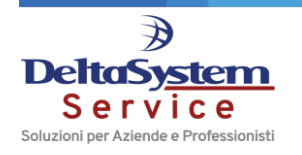